# Inbelconfiguratie van toegangsserver voor IP/PPP met speciale V.120 PPP Ī

# Inhoud

[Inleiding](#page-0-0) [Voorwaarden](#page-0-1) [Vereisten](#page-0-2) [Gebruikte componenten](#page-0-3) **[Conventies](#page-1-0)** [Achtergrondinformatie](#page-1-1) [Hoe V.120 routerprestaties beïnvloedt](#page-2-0) [Waarom implementeert u PPP over V.120?](#page-2-1) [Configureren](#page-2-2) [Virtual-Asynchrone interfaces \(vty-async\)](#page-2-3) [Virtuele sjablonen](#page-3-0) [Netwerkdiagram](#page-4-0) **[Configuraties](#page-4-1)** [Verifiëren](#page-6-0) [Controleer de V.120-verbinding](#page-6-1) [Controleer V.120 in niet-PPP-modus](#page-8-0) [Problemen oplossen](#page-8-1) [Opdrachten voor probleemoplossing \(optioneel\)](#page-8-2) [Gerelateerde informatie](#page-9-0)

# <span id="page-0-0"></span>**Inleiding**

Dit document biedt een voorbeeldconfiguratie voor inbelverbinding van toegangsserver via IP/PPP met speciale V.120 PPP

# <span id="page-0-1"></span>Voorwaarden

### <span id="page-0-2"></span>Vereisten

Er zijn geen specifieke vereisten van toepassing op dit document.

#### <span id="page-0-3"></span>Gebruikte componenten

De informatie in dit document is gebaseerd op de volgende software- en hardware-versies:

• Cisco IOS® softwarerelease 11.2 of hoger, voor V.120 met Virtual-Asynchrone interfaces.

- Cisco IOS-softwarerelease 11.3 of hoger, voor V.120 met virtuele sjablonen.
- Cisco IOS Enterprise Image voor het configureren van meer dan vijf VTY-lijnen.

Gebruik het [Software Adviseur-gereedschap](//tools.cisco.com/Support/Fusion/FusionHome.do) [\(alleen geregistreerde](//tools.cisco.com/RPF/register/register.do) klanten) om te bepalen welke Cisco IOS-softwarefunctie V.120-functionaliteit ondersteunt. Selecteer in het gereedschap de volgende functies: V.120-ondersteuning, protocolomzetting en virtuele sjablonen voor protocolomzetting. Als u extra functies nodig hebt, selecteert u deze naar wens.

De informatie in dit document is gebaseerd op de apparaten in een specifieke laboratoriumomgeving. Alle apparaten die in dit document worden beschreven, hadden een opgeschoonde (standaard)configuratie. Als uw netwerk live is, moet u de potentiële impact van elke opdracht begrijpen.

### <span id="page-1-0"></span>**Conventies**

Raadpleeg voor meer informatie over documentconventies de [technische Tips](//www.cisco.com/en/US/tech/tk801/tk36/technologies_tech_note09186a0080121ac5.shtml) va[n](//www.cisco.com/en/US/tech/tk801/tk36/technologies_tech_note09186a0080121ac5.shtml) [Cisco.](//www.cisco.com/en/US/tech/tk801/tk36/technologies_tech_note09186a0080121ac5.shtml)

# <span id="page-1-1"></span>Achtergrondinformatie

De International Telecommunication Union Telecommunication Standards Sector (ITU-T) Aanbeveling V.120 maakt een betrouwbaar transport mogelijk van synchrone, asynchrone of bit transparante gegevens via ISDN-dragerkanalen.

Een V.120-verbinding kan in PPP of niet-PPP-modus worden uitgevoerd. Dit komt doordat veel V.120 Terminal Adapters op modems lijkt en sommige AT-opdrachtsets ondersteunt. De niet-PPP modus kan worden gebruikt om te controleren of de V.120-instelling correct is op de client en router. PPP kan dan op die link worden ingesteld. Zie de sectie [Controleer V.120 in het](#page-8-0) gedeelte [niet-PPP mode](#page-8-0) voor meer informatie.

Er zijn twee primaire methoden om V.120 toe te passen:

- Virtuele asynchrone interfacesMet Cisco IOS-software kunt u asynchrone protocolfuncties, zoals PPP en SLIP, op VTY-lijnen configureren. PPP en SLIP functioneren normaal alleen op asynchrone interfaces, niet op VTY lijnen. Wanneer u een VTY-lijn vormt om asynchrone protocoleigenschappen te ondersteunen, creëert u Virtual-Asynchrone interfaces op de VTYlijnen. Een Virtual-Asynchrone interface (ook bekend als vty-async) wordt gecreëerd om oproepen te ondersteunen die de router door een niet-fysieke interface binnendringen. Bijvoorbeeld, asynchrone karakter stromen roepen eindigen, of land op niet fysieke interfaces. Virtual-Asynchrone interfaces zijn niet gebruikersaanpasbaar; in plaats daarvan worden zij op dynamische wijze gecreëerd en op de vraag afgebroken .
- Virtuele sjablonenDe implementatie van het Virtual-Sjabloon steunt het tunnelen van PPP, die een uit twee stappen bestaande protocolvertaling gebruikt. Wanneer een V.120-gebruiker via een virtuele eindlijn inbellen, maakt de router een virtuele toegangsinterface. De virtuele toegangsinterface is een tijdelijke interface die de asynchrone protocolconfiguratie ondersteunt die in de virtuele interfacemodules is gespecificeerd. Die interface wordt dynamisch gecreëerd door de interface Virtual-Sjabloon in de configuratie te klonen. Deze virtuele access interface wordt vrijgegeven zodra de verbinding valt. Het Virtual-Sjabloon is flexibeler, omdat het meer configuratieopties geeft dan de beperkte Virtual-Asynchrone implementatie.

#### <span id="page-2-0"></span>Hoe V.120 routerprestaties beïnvloedt

Cisco adviseert niet om PPP over V.120 op Micamodem te gebruiken, omdat V.120-verwerking extreem CPU-intensief is. Een Cisco AS5200 kan niet veel tegelijkertijd actieve V.120 PPPverbindingen verwerken. Andere AS5xxx-routers kunnen gelijktijdig actieve V.120 PPPverbindingen verwerken. Als alternatief adviseert Cisco het configureren van de client ISDNterminaladapter (TA) om "sync-naar-asynchrone PPP-conversie" te doen, zodat de verbinding in de NAS (Network Access Server) komt als normale sync PPP in plaats van V.120.

Met NextPort-modems is echter een nieuwe functie toegevoegd aan de off-load V.120-oproepen naar de DSP-modem (Digital Signal Processor). Als u Cisco IOS-softwarerelease 12.2 XB (en 12.2(11)T en hoger) gebruikt, is het mogelijk V.120-oproepen op NextPort DSP in plaats van de CPU te beëindigen. Zie [V.120-sessies beëindigen op de volgende poort van DSP voor]( http://www.cisco.com/en/US/tech/tk801/tk379/technologies_tech_note09186a00800fd57d.shtml) meer informatie.

#### <span id="page-2-1"></span>Waarom implementeert u PPP over V.120?

PPP over V.120 is CPU-intensief. Daarom ontmoedigt Cisco een uitgebreide implementatie. U kunt PPP echter op V.120 uitvoeren om de volgende redenen:

- U gebruikt een terminaladapter (TA) die is aangesloten op een async data terminal apparatuur (DTE) en kan geen sync-to-asynchrone PPP-conversie uitvoeren. In dat geval moet u V.120 gebruiken.
- De standaardconfiguratie van uw TA is V.120, en u kunt uw TA niet zonder de hulp van uw Internet Service provider (ISP) aanpassen.
- De toepassing wil de PPP sessie van start laten gaan met een substantieel-cel terminaldialoogvenster (bijvoorbeeld een speciale eenmalige wachtwoorduitdaging en een speciale respons), zodat u geen zuivere sync PPP-sessie wilt.

## <span id="page-2-2"></span>**Configureren**

Deze sectie bevat informatie over het configureren van de functies die in dit document worden beschreven.

N.B.: Als u aanvullende informatie wilt vinden over de opdrachten in dit document, gebruikt u het [Opdrachtplanningprogramma](//tools.cisco.com/Support/CLILookup/cltSearchAction.do) (allee[n](//tools.cisco.com/RPF/register/register.do) [geregistreerd](//tools.cisco.com/RPF/register/register.do) klanten).

In dit deel wordt ook de implementatie voor de Vty-async en Virtual-Templates beschreven.

N.B.: Bij deze stappen wordt ervan uitgegaan dat de NAS correct is geconfigureerd voor toegang tot ISDN of asynchrone inbel, en dat de client correct is geconfigureerd voor PPP via V.120.

#### <span id="page-2-3"></span>Virtual-Asynchrone interfaces (vty-async)

Om vty-async uit te voeren, voltooien deze stappen:

- 1. Maak Virtual-Asynchrone interfaces met de vty-async mondiale configuratieopdracht.
- 2. Configureer de verificatie voor de vty-async verbinding. Gebruik de asynchrone ppp {PRODUCT} | pap} opdracht.
- 3. Configureer andere vty-asynchrone parameters zoals, bewaartijden, grootte van de tu, headercompressie etc., zoals vereist, voor uw instelling. Raadpleeg [Protocolomzetting en](//www.cisco.com/en/US/docs/ios/11_3/dial/command/reference/drpt.html) [virtuele asynchrone apparaatopdrachten](//www.cisco.com/en/US/docs/ios/11_3/dial/command/reference/drpt.html) voor meer informatie.
- Configureer de automatische detectie van V.120-insluiting met behulp van de opdracht 4. insluiting voor automatische detectie van v120 ppp. Deze opdracht moet worden toegepast op de fysieke interface van de inkomende oproep (bijvoorbeeld interface BRI 0, interfaceseriële 1:23). Als de oproepende V.120 TA echter juist V.120 in het veld compatibiliteit van Q.931 SETUP op laag niveau signaleert, is insluiting voor autodetectie niet nodig. Helaas doen veel tv's dat niet.
- Schakel de gebruikersnaam en de Password-prompt uit onder de VTY-lijnconfiguratie. U kunt 5. dit doen door geen inloggen en geen wachtwoord in de configuratie van de VTY-lijn te configureren. Als u AAA gebruikt, definieer dan een lijst met de methode die er geen is en pas deze dan toe op de VTY-interface. Bijvoorbeeld:

maui-soho-01(config)#**aaa new-model** maui-soho-01(config)#**aaa authentication login NO\_AUTHEN none** maui-soho-01(config)#**line vty 0 4** maui-soho-01(config-line)#**login authentication NO\_AUTHEN**

6. Configureer de **standaardopdracht van de** automatische commando ppp in de configuratie van de VTY-lijn. Zonder inlogverificatie en automatische commando-p start de VTY PPP zodra een V.120-verbinding binnenkomt. Dit laat de V.120 peer toe om PPP onderhandelingen onmiddellijk te beginnen zonder een script te hoeven lopen, of gebruikersnaam en wachtwoord in een eindvenster in te voeren. De automatische selectie opdracht wordt niet ondersteund op VTY's.Opmerking: Aangezien de VTYs PPP beginnen uit te voeren zodra de verbinding wordt gevestigd, kunt u de telnet opdracht op de NAS niet voor administratieve doeleinden uitgeven. Om rond deze beperking te geraken, gebruik dan de opdracht transportinput v120 op de VTYs die gebruikt worden voor de V.120 PPPverbindingen en gebruik de opdracht transport ingangstelnet op de verbindingen die gebruikt worden voor het administratieve telnet.

#### <span id="page-3-0"></span>Virtuele sjablonen

Voltooi de volgende stappen om virtuele sjablonen te implementeren:

1. Maak en vorm een virtuele interfacemjabloon door de opdracht virtuele-sjabloon van de interface te gebruiken. Configureer deze virtuele interface net zoals u een regelmatige asynchrone seriële interface zou configureren. Om dit te doen, wijs het virtuele interfacemjabloon het IP adres van een actieve interface (het ip ongenummerde interfaceopdracht gebruiken) toe en stel het richten aan, net zoals u het op een asynchrone interface zou vormen. U kunt ook opdrachten in interface-configuratiemodus invoeren die TCP-headers comprimeren of de Challenge Handshake Authentication Protocol (CHAP) verificatie voor PPP configureren. Bijvoorbeeld:

interface Virtual-Template1 ip unnumbered Ethernet0 no ip directed-broadcast ip tcp header-compression passive peer default ip address pool IPaddressPool ppp authentication chap

- 2. Maak Virtual-Asynchrone interfaces met de vty-async mondiale configuratieopdracht.
- 3. Configuratie van virtuele eindlijnen om asynchrone protocolfuncties te ondersteunen,

gebaseerd op de definitie van een virtuele interfacemjabloon. U kunt dit doen met de vtyasync virtuele-sjabloon opdracht nummer in de mondiale configuratiemodus. Bijvoorbeeld: vty-async

vty-async Virtual-Template 1

- Configureer de automatische detectie van V.120-insluiting met behulp van de opdracht 4. insluiting voor automatische detectie van v120 ppp. Pas deze opdracht toe op de fysieke interface van de inkomende vraag (bijvoorbeeld, interface BRI 0, interface Seriële 1:23). Als de roeping V.120 TA in het veld compatibiliteit van Q.931-SETUP echter juist signalen V.120 geeft, is insluiting voor autodetectie niet vereist. Helaas doen veel tv's dat niet.
- Schakel de gebruikersnaam en de Password-prompt uit onder de vty line-configuratie. Doe 5. dit door geen inlognaam en geen wachtwoord te configureren in de configuratie van de gehele lijn. Als u AAA gebruikt, definieer dan een lijst met de methode die geen van deze waarden heeft, en pas deze dan toe op de Vty interface. Bijvoorbeeld: maui-soho-01(config)#**aaa new-model** maui-soho-01(config)#**aaa authentication login NO\_AUTHEN none**

maui-soho-01(config)#**line vty 0 4** maui-soho-01(config-line)#**login authentication NO\_AUTHEN**

6. Configureer de **standaardopdracht van de** automatische commando **p** in de vty line configuratie modus. Zonder inlogverificatie en automatische commando-p, zal de VTY PPP binnen zetten zodra een V.120-verbinding wordt binnengebracht. Dit zal de V.120 peer in staat stellen om PPP onderhandelingen onmiddellijk te beginnen zonder een script te hoeven uitvoeren of een gebruikersnaam en wachtwoord in een eindvenster in te voeren. Merk op dat de automatische selectie opdracht niet op VTYs wordt ondersteund.Opmerking: Aangezien de VTYs PPP beginnen uit te voeren zodra de verbinding wordt gevestigd, kunt u de telnet opdracht op de NAS niet voor administratieve doeleinden uitgeven. Om rond deze beperking te geraken, gebruik dan de opdracht transportinput v120 op de VTYs die gebruikt worden voor de V.120 PPP-verbindingen en gebruik de opdracht transport ingangstelnet op de verbindingen die gebruikt worden voor het administratieve telnet.

#### <span id="page-4-0"></span>**Netwerkdiagram**

Het netwerk in dit document is als volgt opgebouwd:

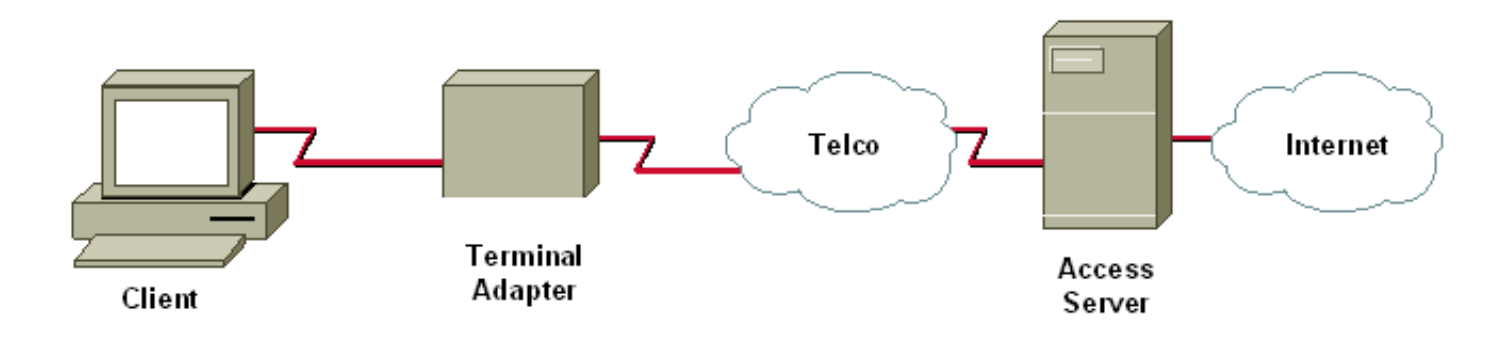

#### <span id="page-4-1"></span>**Configuraties**

Dit document gebruikt deze configuratie:

• Cisco AS5200 dat inbel-IP of PPP-clients ondersteunt voor synchrone ISDN PPP (niet

multilink), asynchrone PPP en V.120 PPP.

Deze configuratie gebruikt de Virtual-Asynchronous interfaces (vty-async) methode die hierboven is beschreven.

V.120 (PPP) met Virtual-Asynchrone interfaces aaa new-model aaa authentication login default local aaa authentication login NOAUTH none *!--- The aaa list NOAUTH has no authentication. !--- This list will be applied to the vty interface.* ! username fred password FLINTSTONE ! ip local pool default 10.1.1.2 10.1.1.47 *!--- Define local IP address pool.* vty-async *!--- Configures all virtual terminal lines on a router to !--- support asynchronous protocol features. !--- The vty-async parameters are required for Async V.120.* vty-async keepalive 0 *!--- Disable PPP keepalives.* vty-async ppp authen chap pap *!--- Async V.120 PPP authentication methods.* ! interface Ethernet0 ip address 10.1.1.1 255.255.255.0 ! interface serial0:23 *!--- ISDN D-channel configuration for T1 0.* no ip address encapsulation ppp isdn incoming-voice modem *!--- Analog calls are forwarded to the internal digital modem.* ppp authentication chap pap dialer rotary-group 1 *!--- Member of rotary group 1. !--- The rotary group configuration is interface Dialer 1.* autodetect encapsulation v120 ppp *!--- Automatic detection of encapsulation type on the specified interface. !--- This interface will automatically detect whether the call is normal PPP or V.120 !--- If the calling V.120 TA correctly signals V.120 in the Q.931 !--- SETUP lowlevel compatibility field, autodetect encapsulation is !--- not needed. Unfortunately, many TAs fail to do this.* ! interface Dialer1 *!--- Rotary group 1 logical interface.* description Dialer interface for sync ISDN calls ip unnumbered Ethernet0 encapsulation ppp peer default ip address pool dialer-group 1 dialer idletimeout 300 no cdp enable ppp authentication chap pap ! interface Group-Async1 description Interface for async modem calls async mode dedicated *!--- PPP only, no exec dial-ins (or Teminal window after dial).* ip unnumbered Ethernet0 encapsulation ppp ip tcp header-compression peer default ip address pool default dialer-group 1 dialer idle-timeout 300 no cdp enable ppp authentication chap pap ! dialer-list 1 protocol ip permit ! line con 0 login authentication NOAUTH line 1 48 *!--- Modems used for normal async calls.* no exec modem inout ! line vty 0 45 *!--- V.120 call will be terminated on vty 0 45. !--- If your router does not support more than five vtys refer !--- to the [Components Used](#page-0-3) section.* login authentication NOAUTH *!--- Use the AAA list NOAUTH (which specified no authentication) !--- configured previously with this method. There will be no !--- Username/password exec prompt. Use the* **no login** command !--- if this NAS does not do AAA. autocommand ppp default

*!--- This command is ONLY required for V.120 with PPP.* session-timeout 5 output *!--- Timeout of 5 minutes.* transport input v120 *!--- Allow only V.120 connections into these VTYs.* line vty 46 50 *!--- These vtys will be used for normal telnets into the router.* login

```
authentication default !--- Use AAA list "default" for
vty 46-50. !--- This method uses local authentication
(configured previously). exec-timeout 30 transport input
telnet !--- Permit only incoming telnet connections to
use vty 46-50.
```
# <span id="page-6-0"></span>Verifiëren

Deze sectie verschaft informatie die u kunt gebruiken om te bevestigen dat uw configuratie correct werkt.

Bepaalde opdrachten met show worden ondersteund door de tool [Output Interpreter \(alleen voor](https://www.cisco.com/cgi-bin/Support/OutputInterpreter/home.pl) [geregistreerde klanten\). Hiermee kunt u een analyse van de output van opdrachten met](//tools.cisco.com/RPF/register/register.do) show genereren.

- Toon ip route-toont de IP routingangen die in de tabel worden genoemd.
- toon gebruikers-toont informatie over de actieve lijnen van de netwerkserver, met inbegrip van het lijnnummer, verbindingsnamen, en eindplaats.

### <span id="page-6-1"></span>Controleer de V.120-verbinding

Voltooi de volgende stappen om de V.120-verbinding te controleren:

1. Gebruik debug v120 en genereer een inkomende V.120-oproep. U dient deze debug-uitvoer op de NAS te zien:

```
19:25:16: V120: Autodetect trying to detect V120 mode on Se0:18
19:25:16: V120 sampled pkt: 3 bytes: 8 1 7F
19:25:16: Se0:18-v120 started - Setting default V.120 parameters
19:25:16:V120extablished handle = 4
```
Als dit bericht niet verschijnt, is de inkomende oproep waarschijnlijk niet V.120 geweest en heeft de router het als zodanig niet gedetecteerd.

- 2. Controleer of de Vty-async interface omhoog komt. Als uw configuratie V.120 met virtuele sjablonen gebruikt, controleert u of er een virtuele-toegangsinterface is gemaakt. In de volgende uitvoer van het console logbestand, is de vty-async 32 interface omhoog: 19:25:17: %LINK-3-UPDOWN: Interface VTY-Async32, changed state to up
- 3. Gebruik debug ppp onderhandeling en debug ppp authenticatie. om ervoor te zorgen dat over PPP-parameters naar behoren wordt onderhandeld. Voor meer informatie over het zuiveren van PPP, zie [Dialup Technologie:](//www.cisco.com/en/US/tech/tk801/tk379/technologies_tech_note09186a0080143175.shtml#troubleshootingppp) [Technieken voor probleemoplossing.](//www.cisco.com/en/US/tech/tk801/tk379/technologies_tech_note09186a0080143175.shtml#troubleshootingppp)
- 4. Voer een **show ip route uit** en **laat gebruikers** zien om te controleren of de V.120 oproep goed ingesteld is.

De volgende voorbeelden zijn output van een instelling waar we geen V.120 virtuele sjablonen hebben:

```
DSL4-5300A#show ip route
Codes: C - connected, S - static, I - IGRP, R - RIP, M - mobile, B - BGP
       D - EIGRP, EX - EIGRP external, O - OSPF, IA - OSPF inter area
       N1 - OSPF NSSA external type 1, N2 - OSPF NSSA external type 2
       E1 - OSPF external type 1, E2 - OSPF external type 2, E - EGP
        i - IS-IS, L1 - IS-IS level-1, L2 - IS-IS level-2, ia - IS-IS inter area
        * - candidate default, U - per-user static route, o - ODR
        P - periodic downloaded static route
```
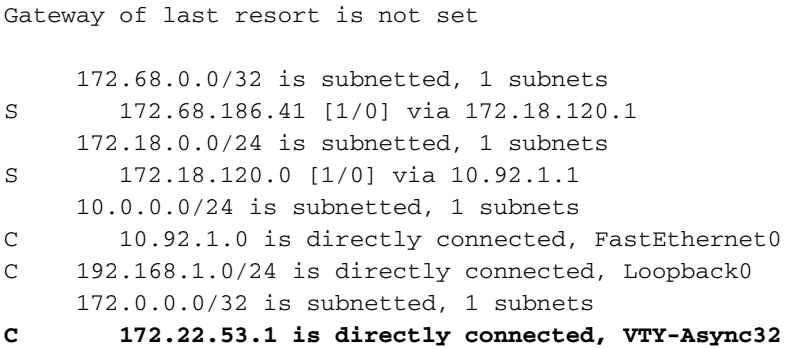

DSL4-5300A#**show users**

Opmerking: de verbinding is gemaakt via interface VTY-Async 32 en er is een route naar de client.

Opmerking: Het IP-adres van NAS aan de kant van de link is dat van de Ethernet- of Fast-Ethernet-interface in het NAS, bij gebruik van de optie voor het configureren zonder virtuele sjabloon. Controleer dus of de Ethernet- of Fast-Ethernet-interface omhoog is en u in de knoop kunt zitten.

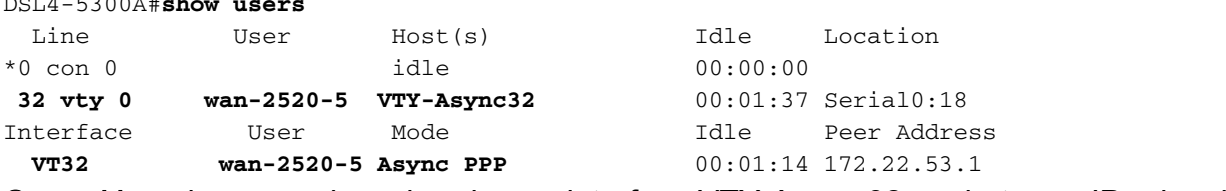

Opmerking: de oproep is verbonden op interface VTY-Async 32, en het peer IP-adres is gespecificeerd.

Als u de optie Virtual-Sjabloon met V.120 gebruikt, lijkt de show ip-route en de uitvoer van de gebruiker op deze manier:

```
DSL4-5300A#show ip route
Codes: C - connected, S - static, I - IGRP, R - RIP, M - mobile, B - BGP
       D - EIGRP, EX - EIGRP external, O - OSPF, IA - OSPF inter area
       N1 - OSPF NSSA external type 1, N2 - OSPF NSSA external type 2
       E1 - OSPF external type 1, E2 - OSPF external type 2, E - EGP
       i - IS-IS, L1 - IS-IS level-1, L2 - IS-IS level-2, ia - IS-IS inter
area
       * - candidate default, U - per-user static route, o - ODR
       P - periodic downloaded static route
Gateway of last resort is not set
     192.168.199.0/32 is subnetted, 1 subnets
C 192.168.199.5 is directly connected, Virtual-Access1
     172.22.0.0/32 is subnetted, 1 subnets
S 172.22.186.41 [1/0] via 172.18.120.1
     10.0.0.0/24 is subnetted, 1 subnets
C 10.20.20.0 is directly connected, Virtual-Access1
.........
```
Opmerking: de oproep is verbonden op interface Virtual-Access 1 en er is een route naar de client.

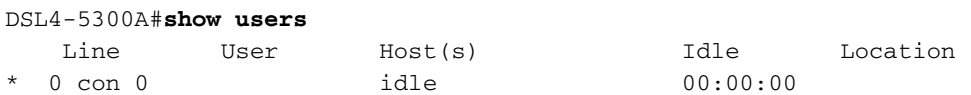

Opmerking: de oproep is aangesloten op de interface Virtual-Access 1.

#### <span id="page-8-0"></span>Controleer V.120 in niet-PPP-modus

Veel V.120-terminaladapters lijken op modems en ondersteunen een aantal AT-opdrachtsets. Daarom kunt u de niet-PPP modus gebruiken om te controleren of de V.120-instellingen op de client en router juist zijn. U kunt dan PPP op die link configureren. Door het V.120-model zelf te testen, kunnen we problemen oplossen bij V.120 zonder de complexiteit van PPP toe te voegen.

Voltooi de volgende stappen om de V.120-verbinding in een niet-PPP-modus te testen:

- 1. Schakel de Password-prompt in onder de instelling Vty line. Gebruik de opdracht inloggen om de inlognaam mogelijk te maken. Gebruik de opdracht Wachtwoord om het lijnwachtwoord in te stellen. Als u AAA gebruikt, verwijdert u de opdracht voor de inlogverificatie onder de Vty.
- 2. Verwijder de **standaardopdracht** van de **automatische** opdrachtregel in de vty line configuratie modus. Bijvoorbeeld:

```
maui-soho-01(config)#line vty 0 4
maui-soho-01(config-line)#login
maui-soho-01(config-line)#password letmein maui-soho-01(config-line)#no autocommand ppp
default
```
- 3. Zet debug v120 aan en initieer een oproep van de klant. De router moet dit weergeven: 19:25:16: V120: Autodetect trying to detect V120 mode on Se0:18 19:25:16: V120 sampled pkt: 3 bytes: 8 1 7F 19:25:16: Se0:18-v120 started - Setting default V.120 parameters  $19:25:16:V120extablished handle = 4$
- 4. Ga door met de rest van de V.120-configuratie. Voltooi de stappen die in de sectie [Configureren](#page-2-2) zijn beschreven.

### <span id="page-8-1"></span>Problemen oplossen

Deze sectie bevat informatie waarmee u problemen met de configuratie kunt oplossen.

#### <span id="page-8-2"></span>Opdrachten voor probleemoplossing (optioneel)

Bepaalde opdrachten met show worden ondersteund door de tool [Output Interpreter \(alleen voor](https://www.cisco.com/cgi-bin/Support/OutputInterpreter/home.pl) [geregistreerde klanten\). Hiermee kunt u een analyse van de output van opdrachten met](//tools.cisco.com/RPF/register/register.do) show genereren.

Opmerking: Voordat u debug-opdrachten afgeeft, raadpleegt u [Belangrijke informatie over debug](//www.cisco.com/en/US/tech/tk801/tk379/technologies_tech_note09186a008017874c.shtml) [Commands](//www.cisco.com/en/US/tech/tk801/tk379/technologies_tech_note09186a008017874c.shtml) voor meer informatie.

- debug v120 —geeft aan wanneer V.120-verwerking is gestart of beëindigd en de interface waarop deze wordt uitgevoerd.
- debug PPP onderhandeling-toont informatie over PPP verkeer en uitwisselingen, terwijl het onderhandelen van de componenten PPP zoals Link Control Protocol (LCP), Verificatie, en NCP. Een succesvolle PPP-onderhandeling zal eerst de LCP-staat openen, dan authentiek

verklaren en uiteindelijk NCP (gewoonlijk IPCP) onderhandelen.

• debug van PPP-verificatie—geeft de PPP-protocolberichten weer, inclusief PAPpakketuitwisselingen en Wachtwoord-verificatieprotocol (Wachtwoord Verificatieprotocol).

## <span id="page-9-0"></span>Gerelateerde informatie

- [V.120-toegang configureren](//www.cisco.com/en/US/docs/ios/12_0/dial/configuration/guide/dcv120.html?referring_site=bodynav)
- [V.120 toegangsopdrachten](//www.cisco.com/en/US/docs/ios/12_0/dial/command/reference/drv120.html?referring_site=bodynav)
- [Virtueel asynchrone verkeer via ISDN configureren](//www.cisco.com/en/US/docs/ios/12_1/termserv/configuration/guide/dcdvtyas.html?referring_site=bodynav)
- [Protocolomzetting en virtuele asynchrone apparaatopdrachten](//www.cisco.com/en/US/docs/ios/11_3/dial/command/reference/drpt.html?referring_site=bodynav)
- [Technische ondersteuning en documentatie Cisco Systems](//www.cisco.com/cisco/web/support/index.html?referring_site=bodynav)